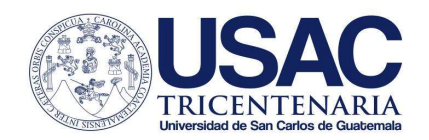

# Circular No. D.P. 02-2021

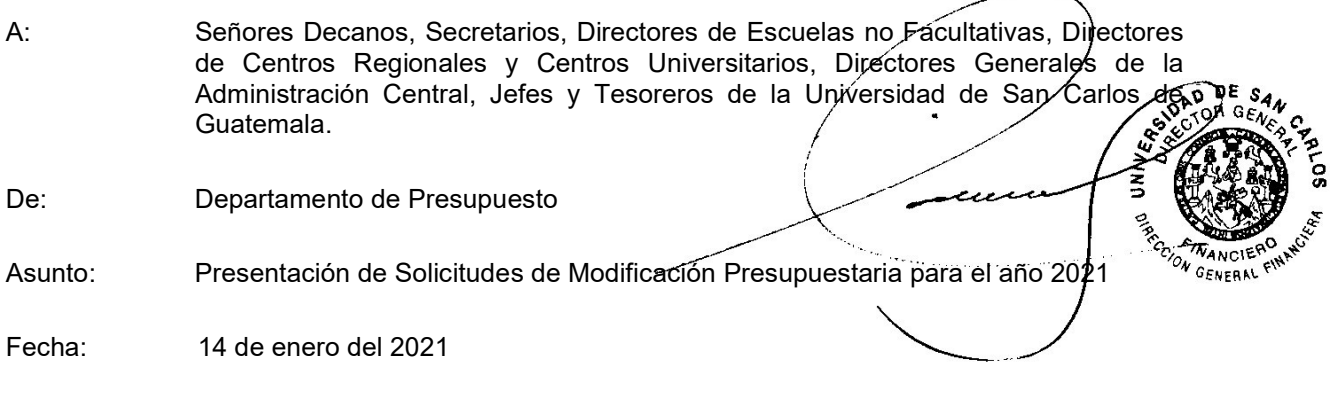

## Señores.

En observancia al numeral 7 de la Normas que Regulan la Elaboración y Ejecución del Presupuesto de la Universidad de San Carlos de Guatemala, Instrucciones Complementarias y Procedimientos para la Modificación y Ejecución del Presupuesto de Ingresos y Egresos de la Universidad de San Carlos de Guatemala y la Normas Específicas de Ejecución del Presupuesto General de Ingresos y Egresos para el Ejercicio 2021 aprobadas por el Consejo Superior Universitario en Punto Cuarto, Inciso 4.1 del Acta No. 46-2020; las unidades ejecutoras podrán solicitar modificaciones presupuestarias en la periodicidad, plazos, contenido y forma de presentación que a continuación se detalla:

# Periodicidad de modificaciones presupuestarias:

## 1 Primer Bimestre

Las unidades ejecutoras que necesiten regular su apertura presupuestaria de servicios personales por medio de modificación presupuestaria en los meses de enero y febrero de 2021 deberán presentar a más tardar el 22 de enero las modificaciones correspondientes al mismo mes y las modificaciones correspondientes a febrero a más tardar el 10 del mismo, de la siguiente manera:

- a) En casos cuyos recursos se encuentran presupuestados en el renglón 991 "créditos de reserva" con destino a sueldos de personal administrativo o docente, la unidad debe presentar al Departamento de Presupuesto la INTRA (CO2) que contenga el traslado de los fondos del renglón 991 incluyendo el valor de las prestaciones, y alzar el valor de los servicios personales en el renglón que corresponda, debiendo adjuntar el documento para cálculo de prestaciones y oficio con el detalle de las mismas para que sean programadas. Deberá adjuntar el anexo A con el detalle de la partida presupuestaria con los 47 dígitos (mismo que debe presentarse mientras la Universidad inicia con la utilización del Sistema de Nómina, Registro de Servicios Personales, Estudios y/o Servicios Individuales y Otros Relacionados con el Recurso Humano GUATENOMINAS).
- b) Para cubrir el complemento salarial de personal docente que ocupa puestos administrativos a que se refieren las Actas del Consejo Superior Universitario No. 6-91 y 44-92, las unidades deben presentar al Departamento de Presupuesto la INTRA (CO2) que contenga la programación al renglón 012 "Complemento personal al salario del personal permanente" ó 024 "Complemento personal al salario del personal temporal".

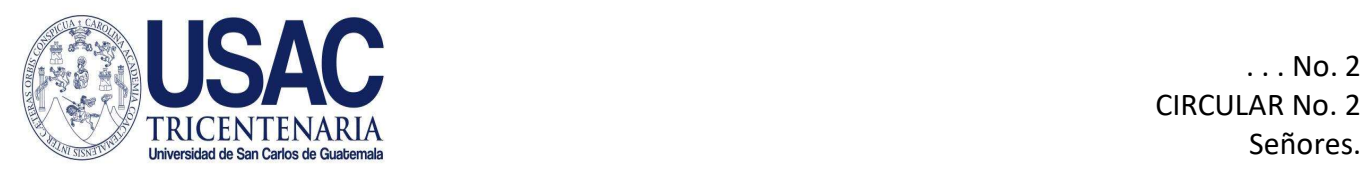

Deberá acompañar el anexo A con el detalle de la partida presupuestaria con los 47 dígitos (mismo que debe presentarse mientras la Universidad inicia con la utilización del Sistema de Nómina, Registro de Servicios Personales, Estudios y/o Servicios Individuales y Otros Relacionados con el Recurso Humano GUATENOMINAS) donde se reporta como baja el puesto administrativo como aparece en la apertura presupuestaria 2021 y como alza dicho puesto, conservando el número de plaza, con el complemento salarial debiendo adjuntar la boleta de pago de diciembre 2020 donde conste que la persona que ocupa el puesto ha cobrado dicho complemento. este tipo de contratación podrá realizarse siempre y cuando la unidad contratante cuente dentro de su presupuesto con los espacios o créditos presupuestarios suficientes para hacer la cobertura de la contratación respectiva.

- c) Para los puestos administrativos que se programaron en el anteproyecto de presupuesto 2021 en el renglón 023 "Interinatos por licencias y becas" por no contar con el dictamen de la División de Administración de Recursos Humanos para su funcionamiento en el renglón 022 "Personal por contrato" para el presente año, las unidades solicitarán el traslado de los recursos al renglón 022 debiendo presentar INTRA (CO2) adjuntando el dictamen correspondiente y acompañar el anexo A con el detalle de la partida presupuestaria con los 47 dígitos (mismo que debe presentarse mientras la Universidad inicia con la utilización del Sistema de Nómina, Registro de Servicios Personales, Estudios y/o Servicios Individuales y Otros Relacionados con el Recurso Humano GUATENOMINAS) donde reporta el alza de dichas plazas.
- d) Para el caso del Anexo A, de solicitud de modificación presupuestaria, debe limitarse al factor tiempo (horas x meses) en observación a las literales a) y b) del numeral 1.2 de las Instrucciones complementarias y procedimientos para la Modificación y Ejecución del Presupuesto de Ingresos y Egresos de la Universidad de San Carlos de Guatemala que dice:
	- El producto "horas x meses" alzado, debe ser igual o menor al dado de baja.
	- El monto de uno o más de los renglones alzados es superior al de los que se dan de baja, dicha diferencia será cubierta por modificación presupuestaria, de preferencia del mismo grupo de servicios personales, si la disponibilidad para cubrir dicha diferencia proviene del grupo 9 Asignaciones Globales o servicios personales no afectos a prestaciones deben determinar las prestaciones correspondientes utilizando para el efecto el documento para cálculo de prestaciones y adjuntar nota con el detalle de las mismas para que sean programadas.
	- Las modificaciones de plazas que modifican su estructura presupuestaria (Programa, subprograma, actividad y ubicación geográfica).
- e) Para el caso del Anexo A, de solicitud de reprogramación, para la elaboración debe observarse las indicaciones de la literales a), b), c) y d) del numeral 1.1 de las mismas instrucciones complementarias, que dice:
	- El monto de los renglones alzados sea igual o menor que el monto de los renglones que se dan de baja. (Dentro de la misma estructura presupuestaria, programa, subprograma y actividad)
	- El producto "horas x meses" alzado debe ser igual o menor al que se da de baja. (Dentro de la misma estructura presupuestaria, programa, subprograma y actividad)
	- El número de plaza alzado debe ser diferente al de la plaza que se da de baja, y que el mismo se ubique al final de las plazas aprobadas según el correlativo que corresponda. Si se programa una plaza administrativa para modificar el escalafón o el complemento salarial se mantiene el mismo número de la plaza. (Dentro de la misma estructura presupuestaria, programa, subprograma y actividad)
	- Las asignaciones de las plazas que se dan de baja deben ser utilizadas para la creación de puestos de la misma carrera, es decir, puestos administrativos para

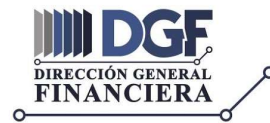

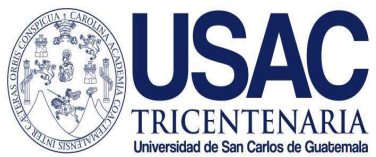

puestos administrativos y puestos docentes para puestos docentes. (Dentro de la misma estructura presupuestaria, programa, subprograma y actividad)

Se hace el recordatorio que el Anexo A (Reporte de Bajas y Alzas de Plazas) debe elaborarse y ser trasladado en el SIIF, todas las solicitudes de modificaciones presupuestarias deben ser presentadas por el tesorero o quien haga las veces y contar con el visto bueno del Jefe de la Unidad y adjuntar la nota del planificador conforme circular.

# 2 Reprogramaciones

En los meses de marzo a julio y en el mes de septiembre a noviembre una reprogramación mensual en los primeros 10 días del mes, (utilizando el formulario de reprogramación).

# 3 Modificación presupuestaria (INTRA 1, INTRA 2, INTRAU, INREC)

En los meses de marzo a julio y en el mes de septiembre y octubre se recibirán dos modificaciones mensuales, de la manera siguiente:

- Una modificación presupuestaria por cada tipo de INTRA según la necesidad de la Unidad Ejecutora (movimiento normal), en los primeros 5 días del mes.
- Una modificación presupuestaria extra-ordinaria, que podrá presentarse si fuera necesario del 15 al 20 del mes en curso con justificación sustancial.
- Durante el mes de noviembre se recibirá una modificación presupuestaria por cada tipo de INTRA según la necesidad de la Unidad Ejecutora, hasta el día 15.

# 4 Modificación presupuestaria por promoción docente y/o reclasificación administrativa correspondiente al ejercicio 2021

Se notificará en su oportunidad de acuerdo a la disponibilidad presupuestaria.

# 5 Ampliación Presupuestaria (AMPLI y AMP) por uso de economías del ejercicio 2020 (Régimen Especial):

En los meses de marzo a junio. (una vez haya sido aprobada la ejecución del ejercicio del año 2020 por parte del Consejo Superior Universitario), exceptuando los casos que se especifican en la Norma 14 de las Normas Específicas de Ejecución del Presupuesto General de Ingresos y Egresos para el Ejercicio 2021.

# 6 Ampliación Presupuestaria (AMPLI y AMP) por superación de ingresos proyectados o nuevos ingresos:

En los meses de enero a julio y septiembre a noviembre.

## Plazos de Presentación de modificaciones presupuestarias:

Las solicitudes de modificación presupuestaria (reprogramación y transferencia) deben presentarse conforme los plazos ya indicados en cada tipo de modificación, para el efecto se tomarán los días calendario. (No habrá corrimiento del plazo si el día 5, 10, 15 o 20 es sábado o domingo o día inhábil).

## Contenido de modificaciones presupuestarias:

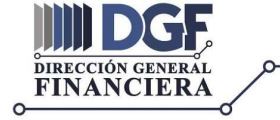

DEPARTAMENTO DE PRESUPUESTO

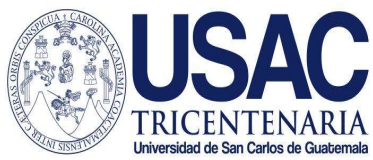

- a. Las modificaciones presupuestarias deben incluir todas las modificaciones de sueldos y gastos según la estructura programática de la USAC (programa, subprograma, actividad, ubicación geográfica, fuente de financiamiento, organismo y correlativo).
- b. Las modificaciones presupuestarias (reprogramaciones) incluirán servicios personales (renglones 011, 012, 017, 022 y 024) según la estructura programática de la USAC (programa, subprograma, actividad, ubicación geográfica, fuente de financiamiento, organismo y correlativo).

## Forma de presentación del expediente de las modificaciones presupuestarias:

Toda modificación presupuestaria que sea presentada al Departamento de Presupuesto en forma electrónica debiendo utilizar el correo presupcorres@usac.edu.gt.

El horario de recepción de expedientes será de 7:30 a 15:30 horas de lunes a viernes, por lo que todo aquel documento que ingrese posterior a las 15:30 horas, se dará ingreso con la fecha del día hábil siguiente.

Se recibirá un expediente por cada unidad ejecutora según el tipo de modificación presupuestaria (INTRA 1, INTRA 2, INTRAU, INREC). Cuando la Unidad traslade el expediente, es indispensable que coloque en el asunto del correo el siguiente modelo:

- INTRA 1 No. xxx por Q. xxx de la UE No. XX (Nombre de la Unidad)
- INTRA 2 No. xxx por Q. xxx de la UE No. XX (Nombre de la Unidad)
- INTRA U No. xxx por Q. xxx de la UE No. XX (Nombre de la Unidad)
- INREC No. No. xxx por Q. xxx de la UE No. XX (Nombre de la Unidad)

La unidad debe atender lo indicado en la Circular D.P. No. 06-2020 de fecha 26 de febrero de 2020, Guía para la elaborar modificaciones presupuestarias en SICOIN y Circular Conjunta CGP No. 13.04.2020 y DGF NO. 16D-2020, es de suma importancia adjuntar el Anexo A con el detalle de la partida presupuestaria con los 47 dígitos (mismo que debe presentarse mientras la Universidad inicia con la utilización del Sistema de Nómina, Registro de Servicios Personales, Estudios y/o Servicios Individuales y Otros Relacionados con el Recurso Humano GUATENOMINAS) para las modificaciones de servicios personales (Renglones 011, 012, 017, 022 y 024) así como toda la documentación que justifique y avale las modificaciones presupuestarias (acuerdos del órgano de dirección, cuadros de promoción de DEPPA, dictámenes de DARHC, suspensiones y altas del IGSS, solicitudes de licencias y su autorización, entre otros).

## Forma de presentación de solicitudes de ampliaciones presupuestarias:

El expediente de solicitud de ampliación deberá elaborarse en el Sistema de Contabilidad Integrada -SICOIN- y deberá presentarse en forma electrónica debiendo utilizar el correo presupcorres@usac.edu.gt.

El horario de recepción de expedientes será de 7:30 a 15:30 horas de lunes a viernes, por lo que todo aquel documento que ingrese posterior a las 15:30 horas, se dará ingreso con la fecha del día hábil siguiente.

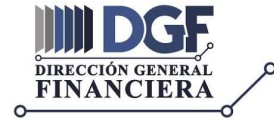

DEPARTAMENTO DE PRESUPUESTO

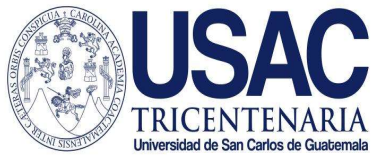

Cuando la Unidad traslade el expediente, es indispensable que coloque en el asunto del correo el siguiente modelo:

● AMPLI No. xxx y AMP No. xxx por Q. xxx de la UE No. XX (Nombre de la Unidad)

La unidad debe atender lo indicado en la Circular D.P. No. 06-2020 de fecha 26 de febrero de 2020, Guía para la elaborar modificaciones presupuestarias en SICOIN y Circular Conjunta CGP No. 13.04.2020 y DGF NO. 16D-2020.

- 1 Para solicitud de ampliación por "traslado de saldos (uso de economías)" se debe adjuntar:
	- a) Formulario Anexo 1 a la Solicitud de ampliación presupuestaria
	- b) Formulario de solicitud de ampliación presupuestaria en el Sistema de Contabilidad Integrada -SICOIN- (AMPLI y AMP)
	- c) Reporte de ejecución al 31 de diciembre 2020 generados en la plataforma Web SICOINDES, con el tipo de reporte R00804768 Ejecución Gasto del Presupuesto, Grupos Dinámicos con los valores de filtrado: ENTIDAD = 11300060, UNIDAD\_EJECUTORA = XXX, FUENTE (donde tenga los recursos a trasladar), estructura del reporte: ENTIDAD / UNIDAD EJECUTORA, PROGRAMA – SUBPROGRAMA, ACTIVIDAD, RENGLON, FT - ORG - COR y el reporte R00815310 Ejecución Dinámicos de Ingresos con los valores de filtrado: Entidad = 11300060, Unidad Ejecutora = XXX, Fuente (donde tenga los recursos a trasladar), estructura del reporte: Entidad / Unidad Ejecutora, Recurso, Recurso Auxiliar, Fuente de financiamiento, Organismo, Correlativo, emitido por el tesorero de la unidad, firmado y sellado por el tesorero y la autoridad.
	- d) Si incluye servicios personales (renglón 022) Anexo "A" con el detalle de la partida presupuestaria con los 47 dígitos (mismo que debe presentarse mientras la Universidad inicia con la utilización del Sistema de Nómina, Registro de Servicios Personales, Estudios y/o Servicios Individuales y Otros Relacionados con el Recurso Humano GUATENOMINAS)
	- e) Toda la documentación que justifique y avale la ampliación presupuestaria.

## 2 Para una solicitud de ampliación por "superación de ingresos o ingresos no programados" se debe adjuntar:

- a. Formulario Anexo 1 a la Solicitud de ampliación presupuestaria
- b. Formulario de solicitud de ampliación presupuestaria en el Sistema de Contabilidad Integrada -SICOIN-. (AMPLI y AMP)
- c. Copia del recibo 101-C-CCC que incluya la partida presupuestaria de ingresos en el Sistema de Contabilidad Integrada -SICOIN- donde se registró el ingreso, con el detalle de los 34 dígitos
- d. Si incluye servicios personales (renglón 022) Anexo "A" con el detalle de la partida presupuestaria con los 47 dígitos (mismo que debe presentarse mientras la Universidad inicia con la utilización del Sistema de Nómina, Registro de Servicios Personales, Estudios y/o Servicios Individuales y Otros Relacionados con el Recurso Humano GUATENOMINAS)
- e. Si se trata de una donación, previo a la solicitud de ampliación presupuestaria, la unidad debe contar con la fuente de financiamiento, organismo y correlativo del ente donante, de no contar con dicha información debe proceder conforme a las Guías siguientes:
	- Guía para Donaciones https://presupuesto.usac.edu.gt/wp-content/uploads/2020/06/Gu%C3%ADa-para-Donaciones.pdf
	- Guía de donaciones en efectivo https://presupuesto.usac.edu.gt/wp-content/uploads/2020/06/Registro-de-Donaci%C3%B3n-en-Efectivo-a-la-USAC.pdf

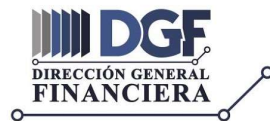

DEPARTAMENTO DE PRESUPUESTO

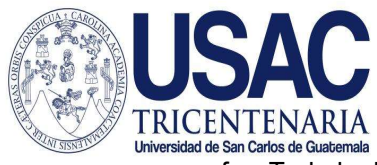

f. Toda la documentación que justifique y avale la ampliación presupuestaria.

# 3 Para una solicitud de ampliación por "proyección de ingresos" se debe adjuntar:

- a. Formulario Anexo 1 a la Solicitud de ampliación presupuestaria
- b. Formulario de solicitud de ampliación presupuestaria en el Sistema de Contabilidad Integrada -SICOIN-.
- c. Se incluye servicios personales (renglón 022) Anexo "A" con el detalle de la partida presupuestaria con los 47 dígitos (mismo que debe presentarse mientras la Universidad inicia con la utilización del Sistema de Nómina, Registro de Servicios Personales, Estudios y/o Servicios Individuales y Otros Relacionados con el Recurso Humano GUATENOMINAS)
- d. Toda la documentación que justifique y avale la ampliación presupuestaria.

Se reitera que las modificaciones presupuestarias y reprogramaciones serán devueltas para su corrección una sola vez, de no ser corregidas y presentadas en la fecha indicada en nota de devolución, se procederá a anularlas en el Sistema de Contabilidad Integrada -SICOIN-. Es de suma importancia señalar que al momento de reingresar la modificación, se indique los nuevos datos en el asunto del correo, haciendo mención que este sustituye al expediente anterior, así como adjuntar la nota de devolución correspondiente con el expediente en trámite.

Es importante señalar que se deben respetar las fechas de recepción de las modificaciones presupuestarias, debido al proceso de consolidación que corresponde efectuar al Departamento de Presupuesto.

Cualquier trámite de modificación presupuestaria debe solicitarse exclusivamente a través del Sistema de Contabilidad Integrada -SICOIN-, por el tesorero o persona que haga las veces, con el visto bueno del jefe de la Unidad Ejecutora.

Sin otro particular, suscribimos atentamente,

Licenciado Rubén Alberto Morales Cotero Jefe Departamento de Presupuesto Vo.Bo. Lic. Juan Carlos Palencia Mo Director General Financiero CENERAL EN .c.c. Virtual :recsdef

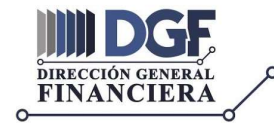

DEPARTAMENTO DE PRESUPUESTO